## يطايتحالا خسنلاو نيوكتلا ريدصت ةيفيك ISE نم ةيلمعلا تانايبل  $\overline{\phantom{0}}$

تايوتحملا

ةمدقملا <u>ةيس|س|ْل| ت|بلطتمل|</u> تا<mark>بلطتمل</mark>ا <mark>ةمدختسملل تانوكمل</mark> <u>ةيساس أ تامولءم</u> ن ي وك<u>تل</u>ا (GUI (ةيموسرلا مدختسملا ةهجاو نم بلطلا بسح ISE نيوكت تانايبل يطايتحإ خسن ءارجإ رماوألا رطس ةهجاو نم بلطلا بسح ISE نيوكت تانايبل يطايتحإ خسن ءارجإ <u>مدختسملا ةهجاو نم بالطلا بسرح ةيليءغشت ا تانايبلل يطايت حالا خسننا ذي فننت</u> (GUI) ةيموس,رل رماوألا رطس ةهجاو نم بلطلا بسح ISE ب ةصاخلا ةيليغشتلا تانايبلل يطايتحإ خسن ءارجإ ةحصلا نم ققحتلا اهحالصإو ءاطخألا فاشكتسا

# ةمدقملا

ي الي تحالي المسابق بالطلاق المعاني التان التان المستوفي التاني بالتاني التاليب ما تصوي .(ISE) ةيوەل| ةمدخ كرحمل ليءغشتل| تانايبل

# ةيساسألا تابلطتملا

## تابلطتملا

:ةيلاتلا عيضاوملاب ةفرعم كيدل نوكت نأب Cisco يصوت

- .(ISE (ةيوهلا ةمدخ كرحمب ةيساسأ ةفرعم ●
- .عدوتسم نيوكت ةيفيك ∙

## ةمدختسملا تانوكملا

:ةيلاتلا ةيداملا تانوكملاو جماربلا تارادصإ ىلإ دنتسملا اذه يف ةدراولا تامولعملا دنتست

● Cisco Identity Service Engine، رادصإلا 2.7

.ةصاخ ةيلمعم ةئيب يف ةدوجوملI ةزهجألI نم دنتسملI اذه يف ةدراولI تامولعملI ءاشنإ مت تناك اذإ .(يضارتفا) حوسمم نيوكتب دنتسملI اذه يف ةمدختسَملI ةزهجألI عيمج تأدب .رمأ يأل لمتحملا ريثأتلل كمهف نم دكأتف ،ةرشابم كتكبش

# ةيساسأ تامولعم

يف (ISE) ةنمآلI ةيتحتلI ةينبلI تامدخ رفوت نامضل ىرخأ ةيسيءئر ةيجيتارتسإ ةمثو خسنلا تايلمع نم ناعون كانه .يطايتحالا خسنلل ةيوق ةيجيتارتسإ دوجو يهو الأ ،ةئيبلا .ليغ شت لل يطايت (ISE): الني تحالى اخسن نيوكت التاني يطال يحال نسبت التايت حال ي

(PAN (لوصولا يف مكحتلا ةدحو نم ايطايتحإ تانايبلا خسنب كل ISE Cisco حمسي وأ (CLI) رماوألا رطس ةهجاو نم يطايتحالI خسنلI ءارجإ نكمي .ةبقارملI ةدقع نمو ةيساسألI .مدختسملا ةهجاو

و قيبطتلاب ةصاخلا ليءشتال ماظن نيوكت تانايب نم لك ىلع يوتحت -نيوكتال تانايب ةيساس|ألا (PAN) ةكبش|را يف مكحتل| ةدحو ربع يطايتحالال| خسننل| ءارج| نكمي .Cisco ADE .(CLI) رماوألا رطس ةهجاو وأ (GUI) ةيموسرلI مدختسملI ةهجاو مادختساب

عارجإ نكمي .اهحالصإو ءاطخألا فاشكتساو ةبقارملا تانايب ىلء يوتحت -ليءڤشتال تانايب ةهجاو مادختسإ وأ PAN ةيساسألا (GUI (ةيموسرلا مدختسملا ةهجاو ربع يطايتحالا خسنلا .ةبقارملا ةدقعل (CLI (رماوألا رطس

.عدوتسملا سفن نم اهتداعتسا نكميو عدوتسم يف قيطايتحالا خسننل نيزخت متي ايودي اهليءشت كن كمي وأ ايئاقلت اهليءثشت ليطايت حالي خسن التايلمع ةلودج كن كمي تنأ نأ ريغ ،CLI لا وأ gui لا امإ نم ةيطايتحإ ةخسن ةلاحلا تدهاش عيطتسي تنأ .بلطلا دنع .CLI لا نم طقف ةداعتسإ نم ةلاحلا تدهاش عيطتسي

يدؤي .ISE تانايبل يطايتحإ خسن ءارجإل VMware تاطقل Cisco ISE معدي ال :**ريذحت** يطايتحإ خسن ءارجإل ةيجراخ ةهج لبق نم يطايتحإ خسن يأ وأ VMware تاطقل مادختسإ .ISE Cisco تامدخ فاقيإ ىلإ ISE تانايبل

## نيوكتلا

## مدختسملا ةهجاو نم بلطلا بسح ISE نيوكت تانايبل يطايتحإ خسن ءارجإ (GUI) ةيموسرلI

[ISE ىلع عدوتسملا نيوكت ةيفيك](/content/en/us/support/docs/security/identity-services-engine-software/215348-how-to-configure-repository-on-identity.html) عجرا عدوتسم نيوكت 1. ةوطخلا

يطايتحالا خسنلا < ماظنلا < ةرادإلا ىلإ لقتنا ،ISE ىلإ لوخدلا ليجست2. ةوطخلا امك ،نآل| يطايتحالا خسن التانيب التاني يطلق التانيب التان التانايا التانيب التانيب التاني عام التان ، بن التا :ةروصلا يف حضوم وه

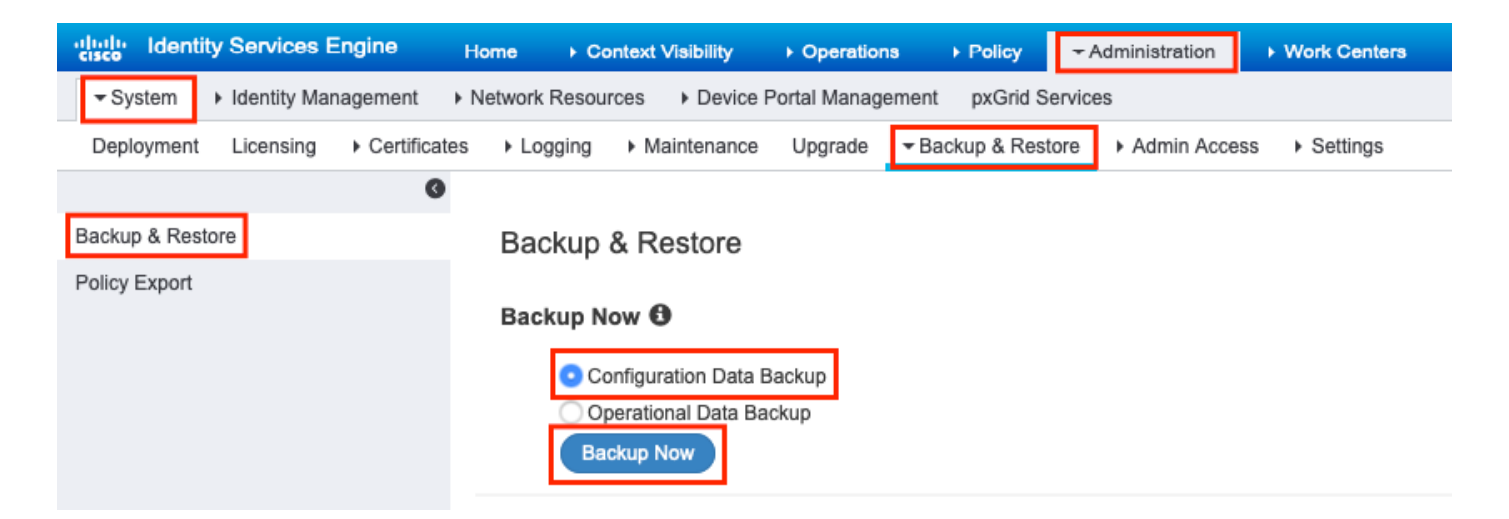

### رقناو ،ريفشت لا حاتفمو عدوتسمل ا مساو ةيطايتحال ا ةخسنل مسا ريفوتب مق 3. ةوطخل ا .يطايتحالا خسنلا قوف

.ريفشتلا حاتفم ركذت نم دكأت :**فرط** 

## **Backup Configuration Data**

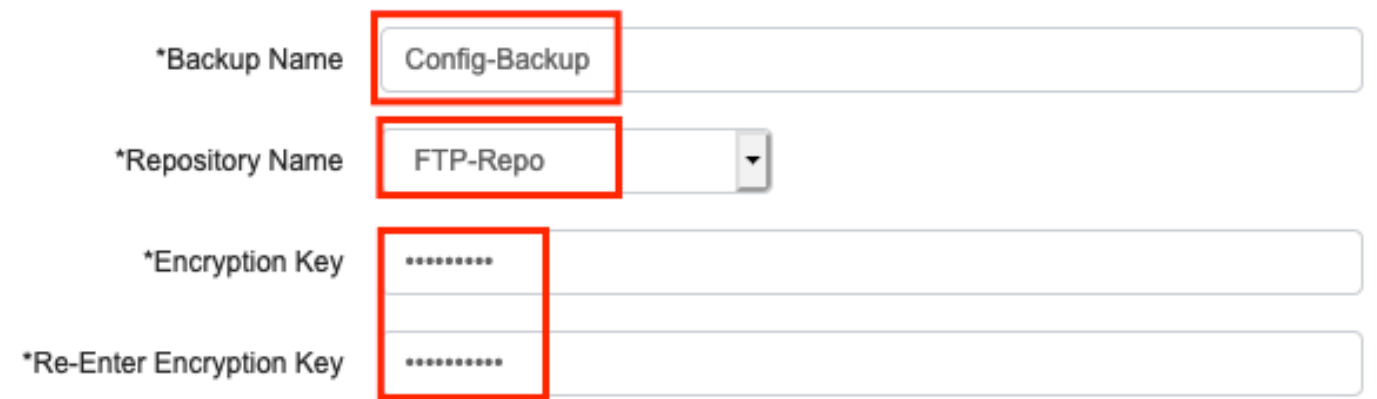

**O** Internal CA Certificate Store in not in this backup. It is recommend to export it using "application configure ise" CLI command

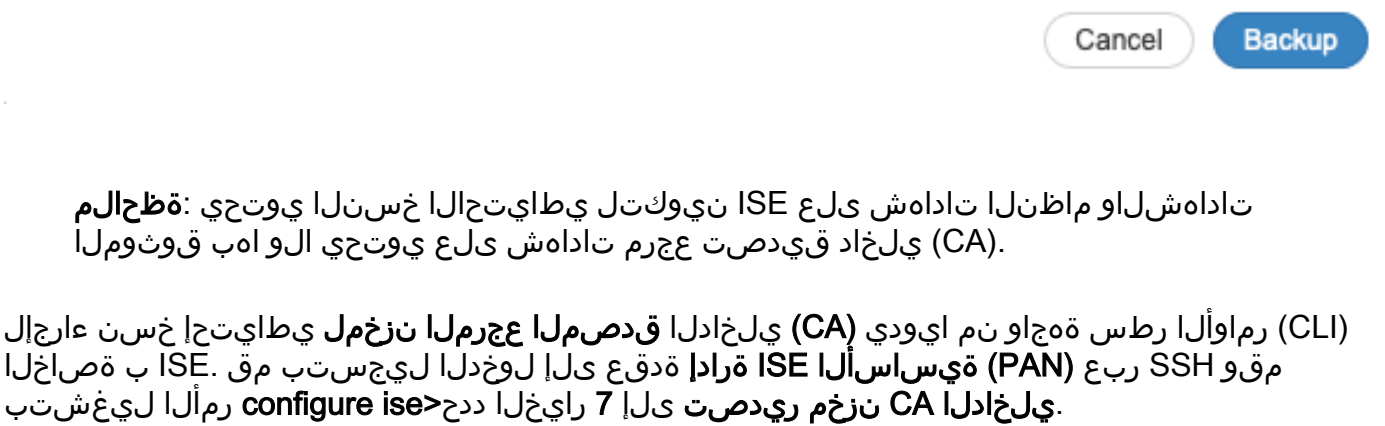

ise/admin# **application configure ise**

Selection configuration option [1]Reset M&T Session Database [2]Rebuild M&T Unusable Indexes [3]Purge M&T Operational Data [4]Reset M&T Database [5]Refresh Database Statistics [6]Display Profiler Statistics **[7]Export Internal CA Store** [8]Import Internal CA Store [9]Create Missing Config Indexes [10]Create Missing M&T Indexes [11]Enable/Disable ACS Migration [12]Generate Daily KPM Stats [13]Generate KPM Stats for last 8 Weeks [14]Enable/Disable Counter Attribute Collection [15]View Admin Users [16]Get all Endpoints [17]Enable/Disable Wifi Setup [18]Reset Config Wifi Setup [19]Establish Trust with controller [20]Reset Context Visibility [21]Synchronize Context Visibility With Database [22]Generate Heap Dump [23]Generate Thread Dump [24]Force Backup Cancellation [25]CleanUp ESR 5921 IOS Crash Info Files [0]Exit

#### **7**

Export Repository Name: **FTP-Repo** Enter encryption-key for export: Security Protocol list Start Inside Session facade init Old Memory Size : 7906192 Old Memory Size : 7906192 Export in progress... Old Memory Size : 7906192

The following 5 CA key pairs were exported to repository 'FTP-Repo' at 'ise\_ca\_key\_pairs\_of\_ise': Subject:CN=Certificate Services Root CA - ise Issuer:CN=Certificate Services Root CA - ise Serial#:0x08f06033-2a4c4fcc-b297e75a-04f11bf9

> Subject:CN=Certificate Services Node CA - ise Issuer:CN=Certificate Services Root CA - ise Serial#:0x3a0e8d8a-5a2846be-a902c280-b5d678aa

 Subject:CN=Certificate Services Endpoint Sub CA - ise Issuer:CN=Certificate Services Node CA - ise Serial#:0x33b14150-596c4552-ad0a9ab1-9541f0bb

```
 Subject:CN=Certificate Services Endpoint RA - ise
Issuer:CN=Certificate Services Endpoint Sub CA - ise
Serial#:0x37e17494-cf1d4372-bf0ba1e6-83653826
```
 Subject:CN=Certificate Services OCSP Responder - ise Issuer:CN=Certificate Services Node CA - ise Serial#:0x68a694ed-bc48481d-bc6cc58e-60a44a61

## رماوألا رطس ةهجاو نم بلطلا بسح ISE نيوكت تانايبل يطايتحإ خسن ءارجإ

[ISE ىلع عدوتسملا نيوكت ةيفيك](/content/en/us/support/docs/security/identity-services-engine-software/215348-how-to-configure-repository-on-identity.html) عجرا عدوتسم نيوكت 1. ةوطخلا

:رمألا ليغشتب مقو PAN ةدقعل CLI ىلإ لوخدلا ليجستب مق 2. ةوطخلا

### يداع key-ريفشت config-ise> عدوتسملا مسا> عدوتسملا <ةيطايتحالا ةخسنلا فلم مسا> <encryption key>

ise/admin# **backup ConfigBackup-CLI repository FTP-Repo ise-config encryption-key plain**

% Internal CA Store is not included in this backup. It is recommended to export it using "application configure ise" CLI command % Creating backup with timestamped filename: ConfigBackup-CLI-CFG10-200326-0705.tar.gpg % backup in progress: Starting Backup...10% completed % backup in progress: Validating ISE Node Role...15% completed % backup in progress: Backing up ISE Configuration Data...20% completed % backup in progress: Backing up ISE Indexing Engine Data...45% completed % backup in progress: Backing up ISE Logs...50% completed % backup in progress: Completing ISE Backup Staging...55% completed % backup in progress: Backing up ADEOS configuration...55% completed % backup in progress: Moving Backup file to the repository...75% completed % backup in progress: Completing Backup...100% completed ise/admin#

## ةهجاو نم بلطلا بسح ةيليغشتلا تانايبلل يطايتحالا خسنلا ذيفنت (GUI (ةيموسرلا مدختسملا

[ISE ىلع عدوتسملا نيوكت ةيفيك](/content/en/us/support/docs/security/identity-services-engine-software/215348-how-to-configure-repository-on-identity.html) عجرا عدوتسم نيوكت 1. ةوطخلا

.ISE ليغشتل يطايتحالا خسنلا ءدب 2. ةوطخلا

**< ماظنلا < ةرادإل|** يال لقتننا ،ISE (GUI قيموسرل| مدختسمل| ةهجاو يالإ لوخدل| ليجستب مق رقناو ،ليغشتلا ءانثأ تانايبلل يطايتحالا خسنلا ددح ،ةداعتسالاو يطايتحالا خسنلا :ةروصلا يف حضوم وه امك **،نّآلا يطايتحال| خسن[ا** قوف

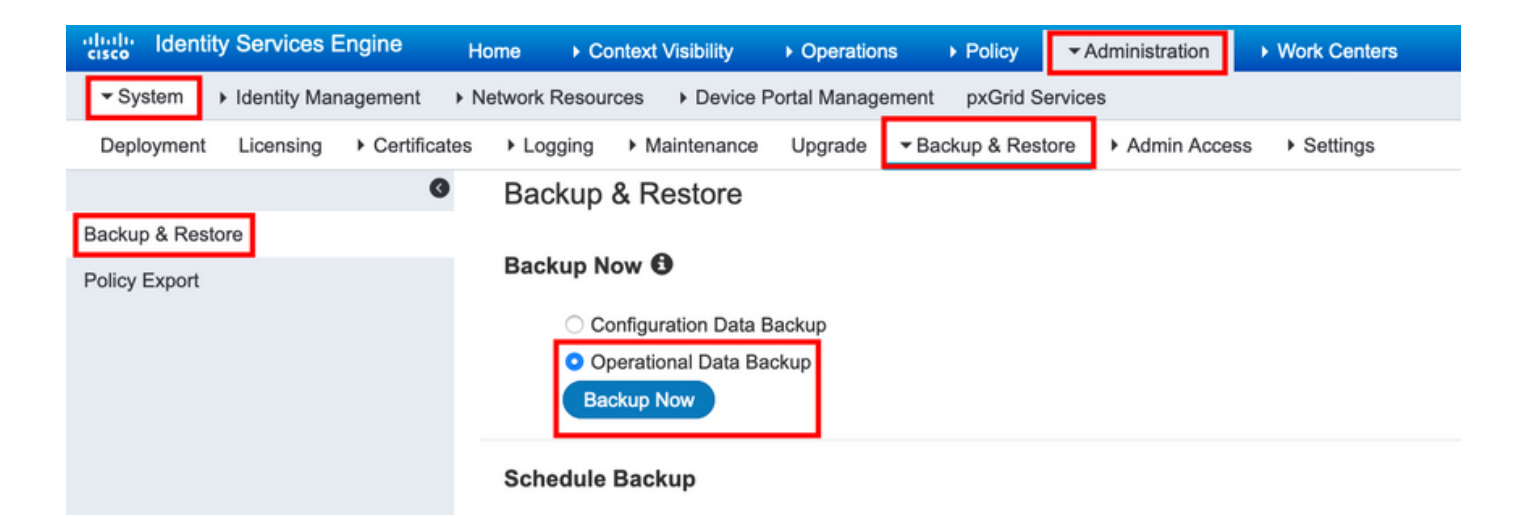

رقناو ،ريفشتلا حاتفمو عدوتسملا مساو ةيطايتحالا ةخسنلا مسا ريفوتب مق 3. ةوطخلا .يطايتحالا خسنلا قوف

.ريفشت ل|حاتفم ركذت نم دكأت :**فرط** 

## نم بلطلا بسح ISE ب ةصاخلا ةيليغشتلا تانايبلل يطايتحإ خسن ءارجإ رماوألا رطس ةهجاو

[ISE ىلع عدوتسملا نيوكت ةيفيك ىلإ](/content/en/us/support/docs/security/identity-services-engine-software/215348-how-to-configure-repository-on-identity.html) عجرا عدوتسم نيوكت1. ةوطخلا

:رمألا ليغشتب مقو ةيساسألا MNT ةدقعب صاخلا CLI ىلإ لوخدلا ليجستب مق 2. ةوطخلا

### حاتفم ليغشتلا ديق-ISE> عدوتسملا مسا> عدوتسم <ةيطايتحالا ةخسنلا فلم مسا> <ريفشتلا حاتفم> يداع ريفشت

ise/admin# backup Ops-Backup-CLI repository FTP-Repo ise-operational encryption-key plain <backup password> % Creating backup with timestamped filename: Ops-Backup-CLI-OPS10-200326-0719.tar.gpg % backup in progress: Starting Backup...10% completed % backup in progress: starting dbbackup using expdp.......20% completed % backup in progress: starting cars logic.......50% completed % backup in progress: Moving Backup file to the repository...75% completed % backup in progress: Completing Backup...100% completed ise/admin#

# ةحصلا نم ققحتلا

تانايبل يطايتحالا خسنلا مدقت ضرعل ةداعتسإ & يطايتحإ خسن < ماظن < ةرادإ ىلإ لقتنا :ةروصلا يف حضوم وه امك ،**نيوكتلI** 

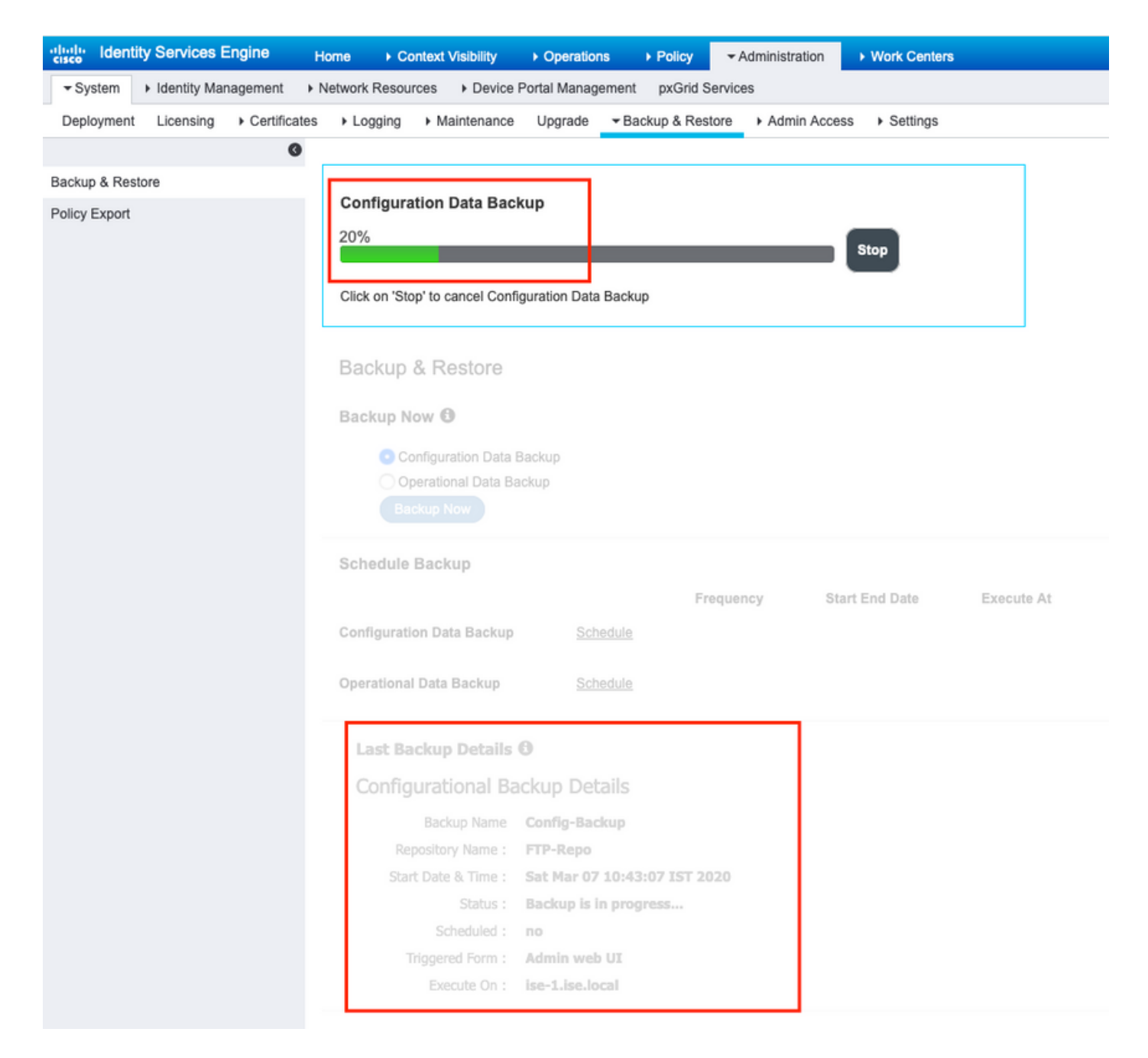

يطايتحال اخسنلا مدقت ةعجارمل ةداعتسالاو يطايتحال اخسنلا < ماظنلا < ةرادإلا ىلإ لقتنا :ةروصلا يف حضوم وه امك ،ةيليغشتلا تانايبلل

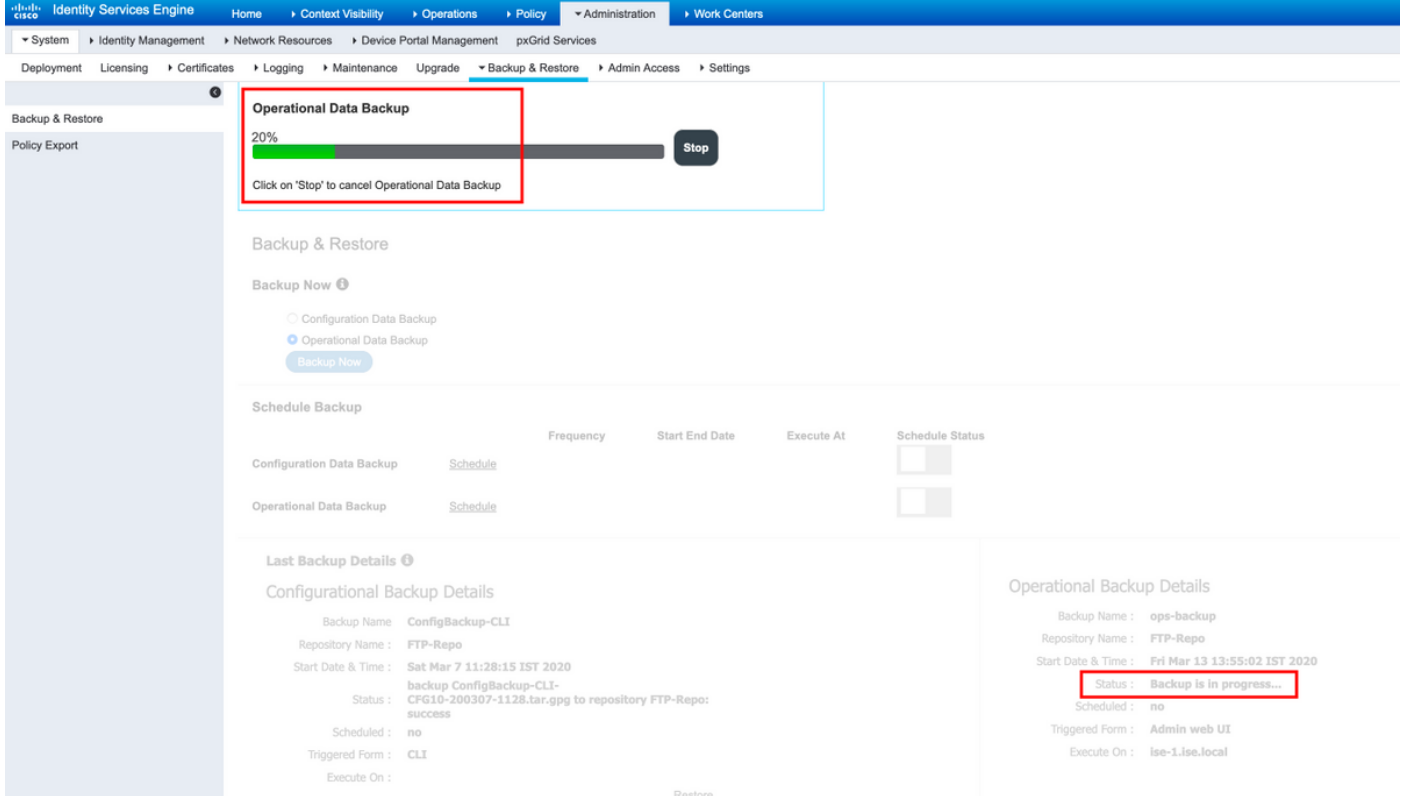

(CLI) رماوألI رطس ةهجاو نم نيوكتلل يطايتحالI خسنلI مدقت نم ققحتلI كنكمي امك .PAN ةدقعب ةصاخلا

ise/admin# **show backup status** %% Configuration backup status %% ---------------------------- % backup name: ConfigBackup-CLI % repository: FTP-Repo % start date: Thu Mar 26 07:05:11 IST 2020 % scheduled: no % triggered from: CLI % host: % status: Backup is in progress % progress %: 50 % progress message: Backing up ISE Logs %% Operation backup status %% ------------------------ % No data found. Try 'show backup history' or ISE operation audit report ise/admin# **.ةحجان** اهنأ ىلع **يطايتحال| خسنل| ةل|ح** ةيؤر كنكمي ،يطايتحال| خسنل| ل|متك| درجمب

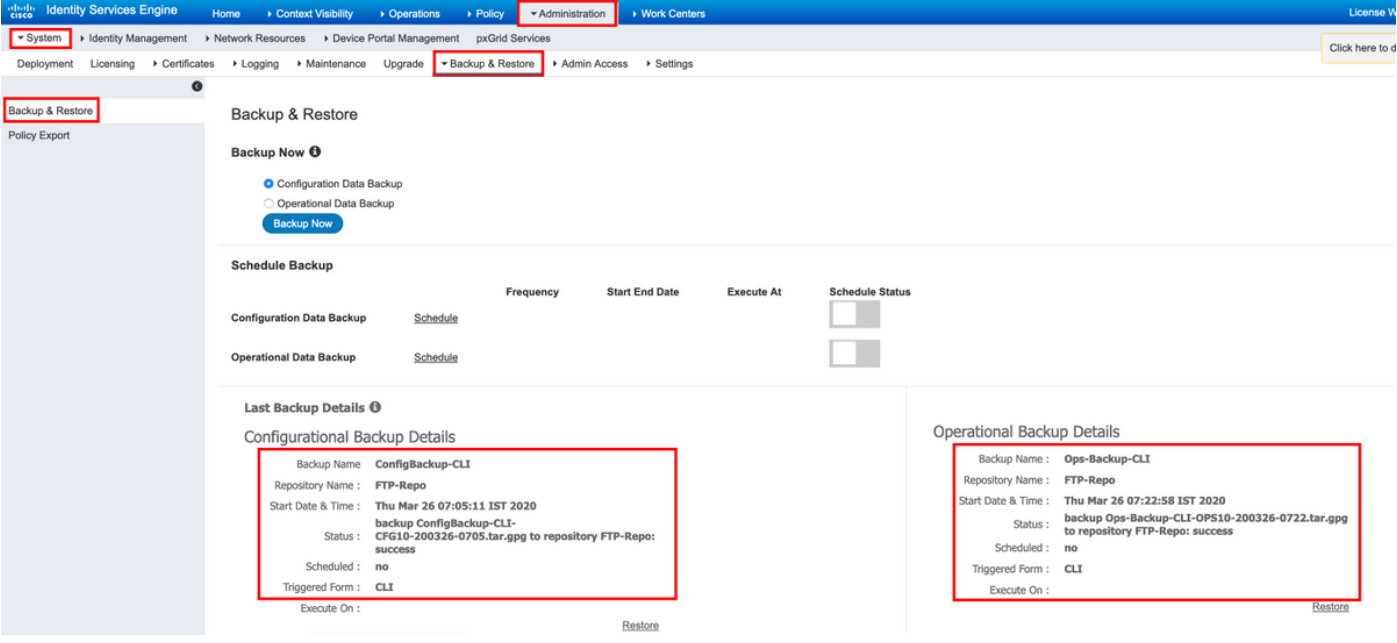

## اهحالصإو ءاطخألا فاشكتسا

.ISE ةرادإ دقع ىلع ISE ةسرهف كرحم ةمدخ ليغشت نم دكأت

ise-1/admin# show application status ise

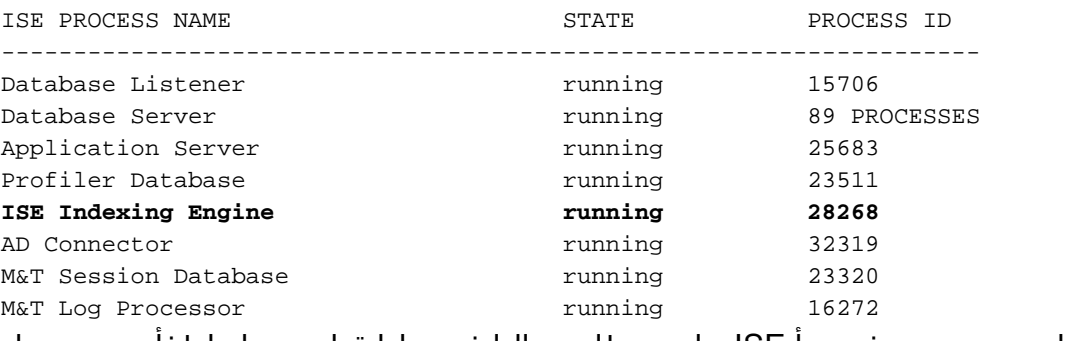

:يلاتلا ءاطخألا حيحصت مدختسأ ISE ىلع يطايتحالا خسنلا ةداعتسإ ءاطخأ حيحصتل

ise-1/admin# debug backup-restore backup ? <0-7> Set level, from 0 (severe only) to 7 (all) <cr> Carriage return. ise-1/pan# debug backup-restore backup 7 ise-1/pan# ise-1/pan# 6 [25683]:[info] backup-restore:backup: br\_history.c[549] [system]: ISE backup/restore initiated by web UI as ise.br.status is 'in-progress' in /tmp/ise-cfg-br-flags 7 [25683]:[debug] backup-restore:backup: br\_backup.c[600] [system]: initiating backup Config-Backup to repos FTP-Repo 7 [25683]:[debug] backup-restore:backup: br\_backup.c[644] [system]: no staging url defined, using local space 7 [25683]:[debug] backup-restore:backup: br\_backup.c[60] [system]: flushing the staging area 7 [25683]:[debug] backup-restore:backup: br\_backup.c[673] [system]: creating /opt/backup/backup-Config-Backup-1587431770 7 [25683]:[debug] backup-restore:backup: br\_backup.c[677] [system]: creating /opt/backup/backup-Config-Backup-1587431770/backup/cars 7 [25683]:[debug] backup-restore:backup: br\_backup.c[740] [system]: creating /opt/backup/backup-Config-Backup-1587431770/backup/ise

7 [25683]:[debug] backup-restore:backup: br\_backup.c[781] [system]: calling script /opt/CSCOcpm/bin/isecfgbackup.sh 6 [25683]:[info] backup-restore:backup: br\_backup.c[818] [system]: adding ADEOS files to backup

6 [25683]:[info] backup-restore:backup: br\_backup.c[831] [system]: Backup password provided by user 6 [25683]:[info] backup-restore:backup: br\_backup.c[190] [system]: No post-backup entry in the

manifest file for ise

7 [25683]:[debug] backup-restore:backup: br\_backup.c[60] [system]: flushing the staging area 6 [25683]:[info] backup-restore:backup: br\_backup.c[912] [system]: backup Config-Backup-CFG10- 200421-0646.tar.gpg to repository FTP-Repo: success

6 [25683]:[info] backup-restore:backup: br\_history.c[487] [system]: updating /tmp/ise-cfg-brflags with status: complete and message: backup Config-Backup-CFG10-200421-0646.tar.gpg to repository FTP-Repo: success

### ىلع ءاطخألا حيحصت ليطعتل 7 debug backup-restore **ل يطايتحإ خسن يأ** مدختست ا**ل** .ةدقعلا

ise-1/admin# no debug backup-restore backup 7

ةمجرتلا هذه لوح

ةي الآلال تاين تان تان تان ان الماساب دنت الأمانية عام الثانية التالية تم ملابات أولان أعيمته من معت $\cup$  معدد عامل من من ميدة تاريما $\cup$ والم ميدين في عيمرية أن على مي امك ققيقا الأفال المعان المعالم في الأقال في الأفاق التي توكير المالم الما Cisco يلخت .فرتحم مجرتم اهمدقي يتلا ةيفارتحالا ةمجرتلا عم لاحلا وه ىل| اًمئاد عوجرلاب يصوُتو تامجرتلl مذه ققد نع امتيلوئسم Systems ارامستناء انالانهاني إنهاني للسابلة طربة متوقيا.